## **Perché non riesco a scaricare le registrazioni NVR sul disco rigido del mio computer?**

Questo articolo discute la ragione e la soluzione al problema delle registrazioni NVR che non possono essere salvate sul dispositivo che sta tentando di scaricarle.

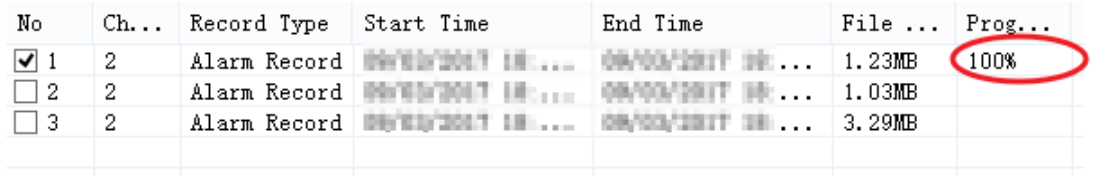

La probabile causa di ciò è dovuta al fatto che l'NVR non dispone di privilegi sufficienti per leggere / scrivere sul disco rigido locale del computer. (Il computer in cui si trova attualmente l'utente tenta di copiare i file.) Per risolvere questo problema, attenersi alla seguente procedura.

## Passaggio 1: Disattiva tutti i blocchi popup

• La maggior parte dei pop-up bloccanti per impedire agli annunci pop-up di rovinare la tua esperienza di navigazione sul Web interferiscono anche con le comunicazioni all'NVR. Disabilitare temporaneamente eventuali blocchi popup per l'esecuzione mentre si tenta di accedere a qualsiasi prodotto / servizio Foscam.

Passaggio 2: (SO Windows) Eseguire il browser Web come amministratore o con un account utente con privilegi amministrativi. (Esempio: aprire il browser Internet Explorer come Amministratore.)

• Fare clic con il pulsante destro del mouse sul browser Web (ad es. Internet Explorer); dal menu a discesa scegliere Esegui come amministratore; e quindi accedere all'NVR normalmente dalla pagina Web che si apre.

Passaggio 3: (SO Windows) Aggiungere l'indirizzo IP (pagina Web) dell'NVR al browser come sito attendibile.

• Esempio: aprire Internet Explorer, accedere a Strumenti → Opzioni Internet → Scheda Sicurezza → fare clic su Siti attendibili e quindi su Siti. Immettere l'indirizzo IP dell'NVR e fare clic su OK.

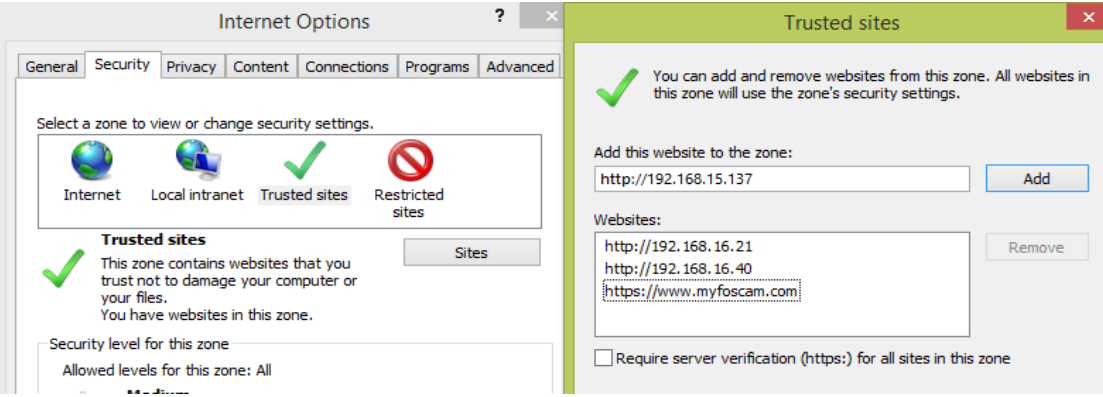

Ora puoi accedere a NVR per scaricare le registrazioni.